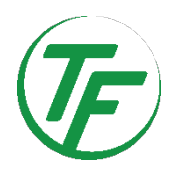

## **Neues Buchungssystem "Paula"**

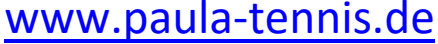

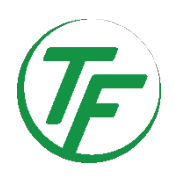

 $F$ 

Liebe Clubmitglieder,

im Folgenden erhaltet Ihr eine kurze Einführung:

- **Aufrufen des Buchungssystems:** Ihr erreicht "Paula" unter der Adresse: www.paula-tennis.de
- Registrieren/Einloggen: Auf der Startseite von "Paula" könnt Ihr Euch neu registrieren bzw. einloggen. Nach der Registrierung erhält der Admin eine Nachricht und aktiviert euren Account innerhalb von 24 Stunden, nachdem geprüft wurde, ob auch eine aktive Mitgliedschaft im Verein besteht. Wenn Ihr beim Feld "Angemeldet bleiben" einen Haken setzt, bleibt Ihr immer angemeldet und eine Buchung ist deutlich schneller durchzuführen. Ihr könnt auf das System mit allen Endgeräten (Handy, Tablet oder PC) zugreifen.
- **Hinweis für ältere Endgeräte (z.B. iPhone 6):** Es kann eine ganz normale Registrierung durchgeführt werden. Allerdings müssen die Mitglieder mit älteren Handy sich über den Button "Paula für ältere Endgeräte" einloggen oder direkt die Seite www.paula2-tennis.de eingeben.
- **"Paula" auf dem Handy ablegen: "**Paula" ist keine "echte" App die Ihr aus dem App-Store herunterladen müsst. Ihr könnt Paula aber trotzdem wie eine App auf Eurem Home -

## Screen ablegen: **Für iPhone**

- 1) Rufe die Paula-App in dem Safari Browser auf!
- 2) Logge Dich ein!
- 3) Tippe auf das Teilen-Icon!
- 4) Dann herunter scrollen und auf "Zum
- 5) Homebildschirm" und vergib einen Namen (z.B. Paula)
- 6) Tippe abschließend auf "Hinzufügen"!

## **Für Android phone**

- 7) Rufe die Paula-App im Browser auf!
- 8) Logge Dich ein!
- 9) Tippe auf die drei Punkte rechts oben!
- 10) Wähle die Option "Zum Startbildschirm hinzufügen"!

Für ältere Endgeräte wurde extra eine zweite "Web Version" programmiert, die im Hintergrund läuft und die beiden Systeme synchronisiert. Bitte über den Button "Paula für ältere Endgeräte" oder direkt über www.paula2-tennis.de aufrufen und auf dem Startbildschirm ablegen

Zum Home-Bildschirm

- **Spielkontingente:** Jedes Mitglied hat ein klar definiertes Spielkontingent, egal ob es selber bucht oder ob es von einem anderen Mitglied eingetragen wird. Die Regel besagt, dass ein Mitglied innerhalb von 7 Tagen maximal zweimal im Buchungsplan stehen kann. Wenn versucht wird, eine dritte Buchung vorzunehmen, zeigt das System eine Fehlermeldung an. Dass ein Mitglied nur zweimal im Plan erscheinen kann, heißt aber nicht, dass es nur zweimal innerhalb von 7 Tagen spielen kann. Sobald das eine Spielkontingent aufgebraucht wurde, kann dieses sofort wiedereingesetzt werden. Beispiel: Ein Mitglied bucht z.B. Montag um 16 Uhr und Mittwoch um 18 Uhr. Spielt das Mitglied dann am Montag, so wird dann ab 17 Uhr, also direkt nach dem Spiel, das zweite Spielkontingent wieder frei und kann sofort wiedereingesetzt werden. Theoretisch auch schon am Montag um 19 Uhr oder am Dienstag. So können wir gewährleisten, dass theoretisch jeden Tag gespielt werden kann.
- **Spielzeiten:** Ein Einzel kann normalerweise für 60 Minuten und ein Doppel für 90 Minuten gebucht werden. Das System versucht zu verhindern, dass 30 Minuten freibleiben. Das heißt, wenn ein vorheriges Spiel um 15 Uhr auf Platz 4 endet, kann nicht um 15.30 Uhr gebucht werden, sondern erst um 16 Uhr oder es muss ein anderer Platz gewählt werden. Sollte es so

sein, dass Ihr ein Doppel buchen wollt, aber es keinen freien 90 Minuten Slot mehr gibt, dann kann auch ein Doppel für 60 Minuten gebucht werden. Je nach Tageskonstellation kann es aber technisch vorkommen, dass 30 Minuten frei bleiben. Sollte dieses der Fall sein, kann auch für 30 Minuten gebucht werden. In diesem Fall: Besser 30 Minuten spielen, als gar nicht spielen können.

- **Terminbuchung:** Wenn Ihr Euch über Euren Account eingeloggt habt, könnt Ihr ein Einzel oder ein Doppel buchen. Ihr könnt dabei nur die Mitglieder/Namen eingeben, die sich auch bereits bei "Paula" registriert haben und bereits durch den Administrator freigegeben worden sind. Diese werden Euch dann auch im System angezeigt und bekommen automatisch ebenfalls ein Spielkontingent abgezogen, wenn Ihr für diese bucht. Sollte dieses Mitglied allerdings schon zweimal im Plan stehen, ist eine Buchung nicht mehr möglich und man muss erst warten, bis ein Spielkontingent frei wird. Bei der Buchung darf man seine Kontingente nicht auf einen Tag legen, man kann also nicht Montag 16 Uhr und Montag 17 Uhr buchen und dann zwei Stunden nacheinander spielen. Die Buchung erscheint dann unter "Meine Buchungen" und ist während der Spielzeit (also z.B. von 16-17 Uhr) für alle im System sichtbar. Buchungen in der Vergangenheit oder Zukunft sind nicht sichtbar.
- **Last Minute Buchung/ Flexible Buchung:** Ab 3 Stunden vor Spielbeginn kann auch ein drittes Kontingent dazu gebucht werden, um freistehende Plätze zu besetzen, auch wenn man bereits zweimal gebucht hat. Hier sollen die Mitglieder die Möglichkeit haben, ein drittes Mal im Platzbelegungsplan zu erscheinen, ohne ihre vorher durchgeführten Buchungen stornieren zu müssen, um ein freies Kontingent zu bekommen. Diese Buchung hat also keinen Einfluss auf die zwei Spielkontingente.
- **Stornierung:** Wenn eine Paarung trotz Buchung einen Spieltermin nicht wahrnehmen kann, sind sie angehalten, die Buchung möglichst frühzeitig zu stornieren, damit der Platz anderweitig belegt werden kann. **Das System lässt zwar eine Stornierung bis eine Stunde vor Spielbeginn zu, allerdings bitten wir alle Mitglieder die Stornierung im Sinne der Fairness deutlich früher vorzunehmen.**. **Im Sinne der Fairness sollten alle Mitglieder versuchen, sich an die Stornierungsregeln zu halten. Stornieren kann sowohl der Bucher, als auch das eingetragenen Mitglied.**
- **Gastbuchung:** Ihr könnt auch über dieses System eigenständig Gastspiele buchen. Hierzu klickt ihr einfach den Button "Gast" an und gebt bitte dort den Namen des Gastes an. Die Bezahlung erfolgt über eine Rechnung, die das Mitglied vom Verein zugeschickt bekommt. Für die Zukunft ist eine Option mit Pay Pal angedacht. Das System sieht vor, dass maximal zwei Gäste parallel spielen können und angedacht ist, dass dieses Volumen bei gleichzeitigem Medenspiel reduziert wird, damit die Mitglieder nicht zu sehr eingeschränkt sind. Die Gastspielpreise für Erwachsene/Studenten liegen bei 10 € und für Jugendliche bei 5 €. **Ein Gast darf maximal 4 x pro Jahr bei uns auf der Anlage spielen. Sollte er mehr spielen wollen, ist eine Mitgliedschaft erforderlich.**

**Ein Gast kann jederzeit als vierte Person bei einem Doppel gebucht werden!**

**Kurze Zusammenfassung der Buchungsregeln:**

- **Nur eine aktive Buchung am Tag (im Vorfeld).**
- **Zwei aktive Buchungen/zwei Spielkontingente innerhalb von 7 Tagen.**
- **Last Minute Buchung: 3 Stunden vor Spielbeginn kann trotz zwei aktiver Buchungen ein Platz gebucht werden.**